## **КОМБИНИРОВАННАЯ СИСТЕМА ОБУЧЕНИЯ**

## *А.Э. Павлович*

*(продолжение. Начало см. № 48)* 

Пароль вводится в соответствующую варианту студента ячейку электронного листа файла «Контрольная». После чего происходит визуализация скрытого содержания на этом листе задания по конкретному варианту контрольной работы.

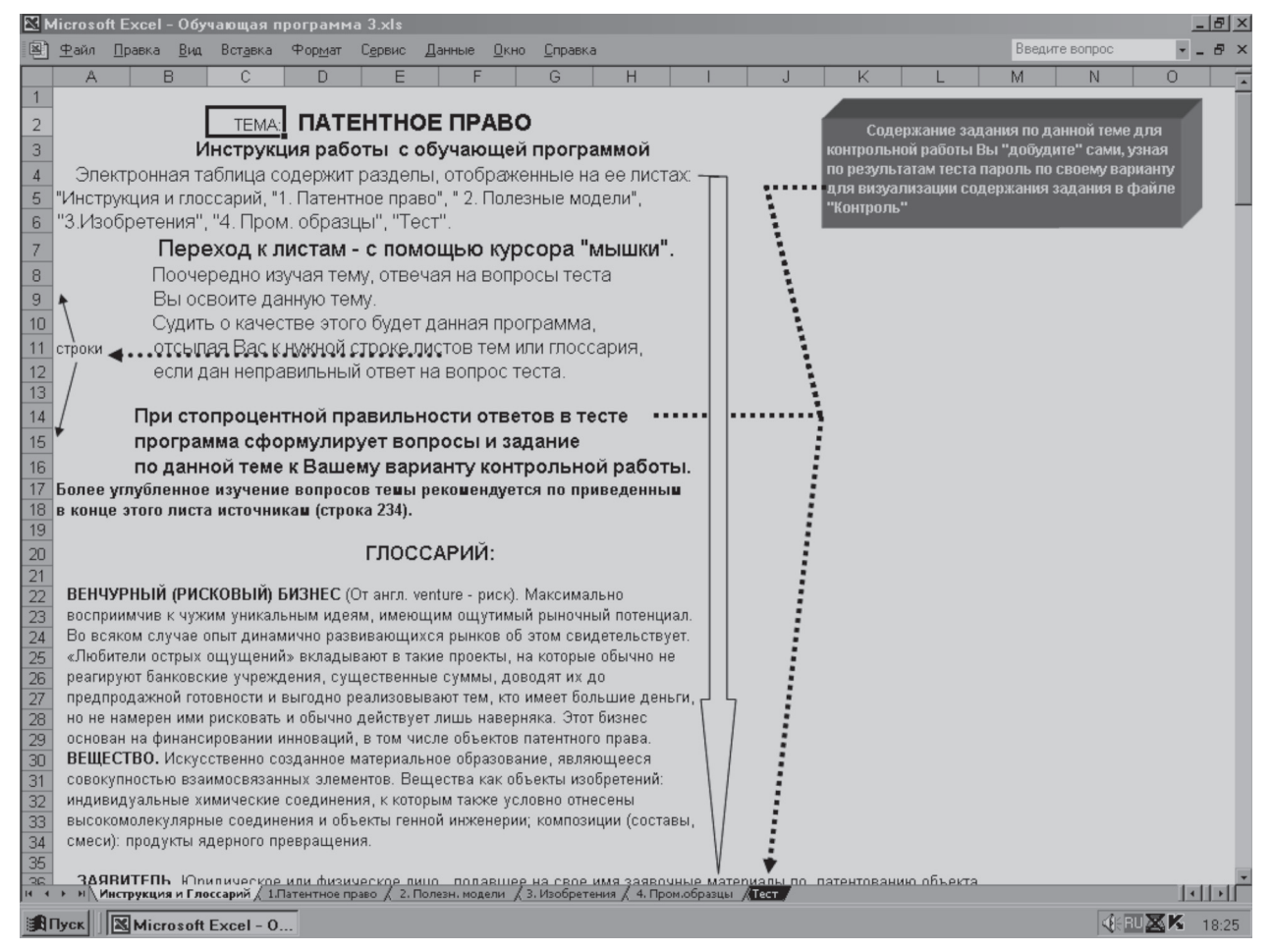

*Рис. 5. Содержание электронного листа «Инструкция и глоссарий» файла «Обучающая программа 3» папки «Патенты»*

## **ПАТЕНТУЕМ САМИ**

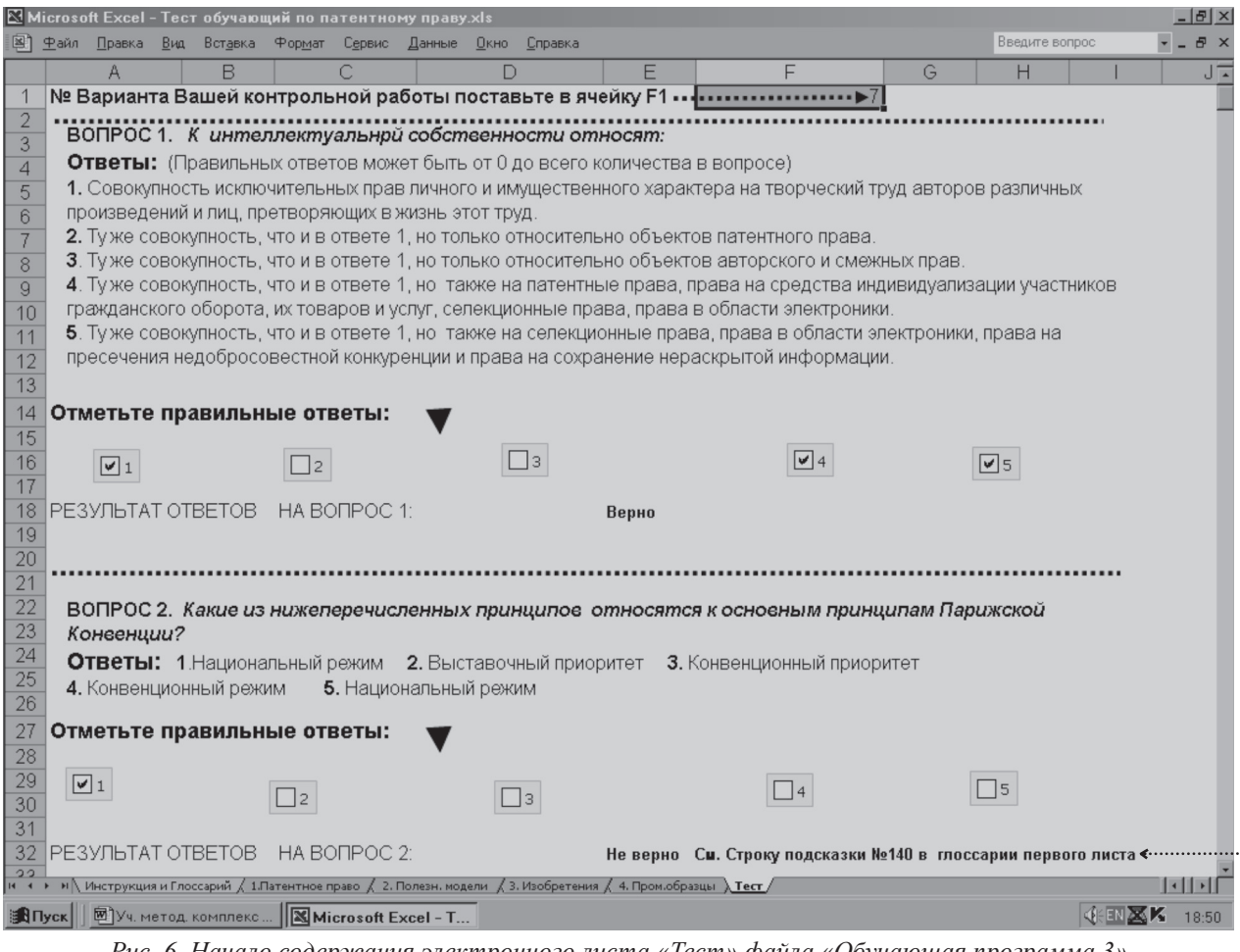

*Рис. 6. Начало содержания электронного листа «Тест» файла «Обучающая программа 3» папки «Патенты»*

В данном примере (рис. 6) на первый вопрос ответили верно, а на второй не верно, поэтому программа дала подсказку на конкретную строку № 140 глоссария первого листа.

Предварительно необходимо поставить в выделенную ячейку номер варианта контрольной работы.

После окончания работы над тестом программа подводит итог. На рис. 7 это отрицательный итог. На рис. 8 — положительный, т. е. 100 % правильных ответов. Поэтому обучающему рекомендуется указать вариант своей контрольной. В результате проявится некоторое число, которое нужно вставить в формируемый пароль. Пароль образуется из аналогичных чисел, полученных после тестирования по другим темам, и проявляется в электронном листе файла «Контрольная» (рис. 9).

Для закрепления основных понятий и определений по всем темам дисциплины студент может использовать папку «Игры». Например, на рис. 10 поясняется сущность одной из таких игр «Миллион с Галкиным».

Приведенные выше обучающие тесты (кроме игры) составлены в Excel с применением простых булевых функций и паролей от несанкционированного вскрытия. Легко адаптируются для изучения любых дисциплин с хорошими возможностями демонстрации излагаемого графического и анимационного материала.

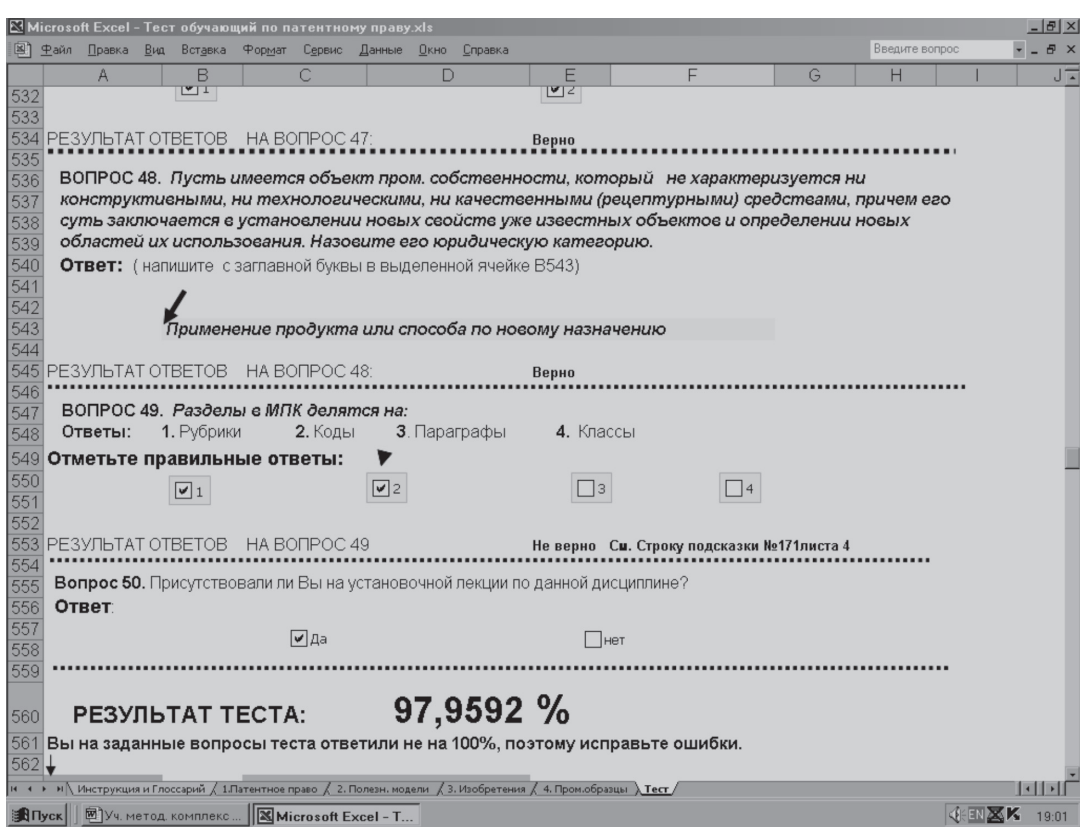

*Рис. 7. Отрицательный результат теста файла «Обучающая программа 3» папки «Патенты»*

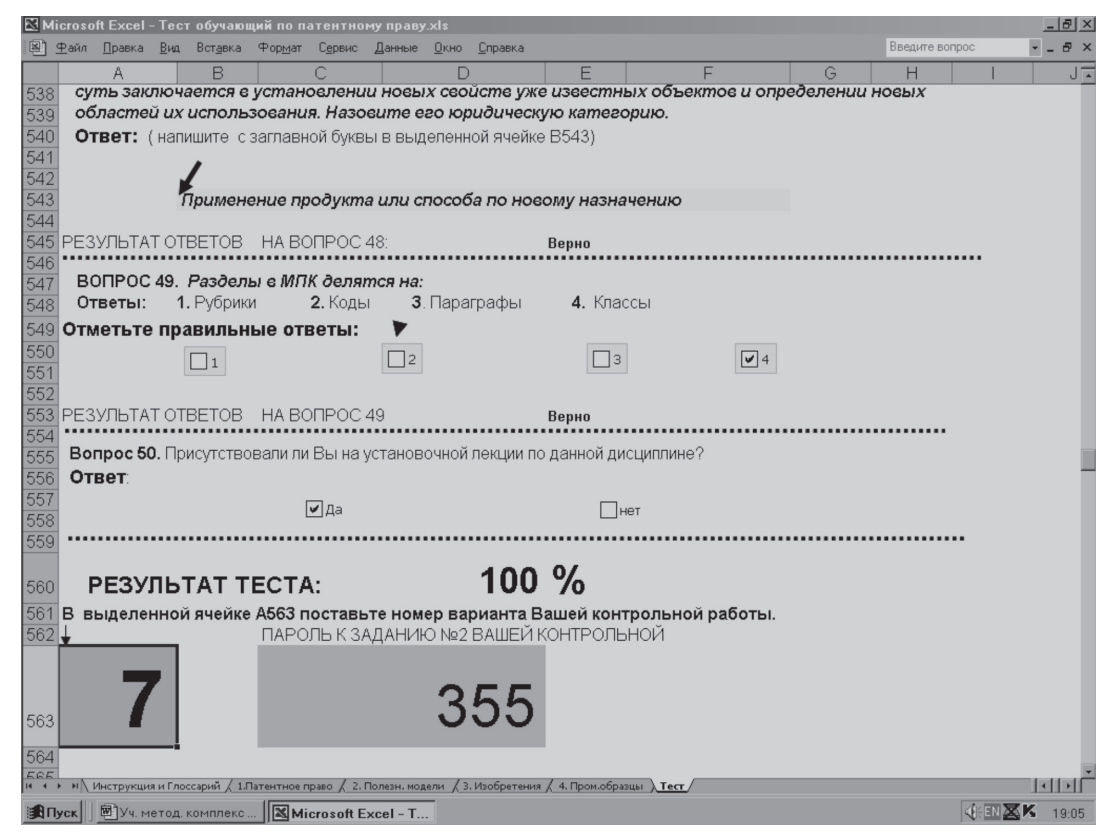

*Рис. 8. Положительный результат теста файла «Обучающая программа 3» папки «Патенты»*

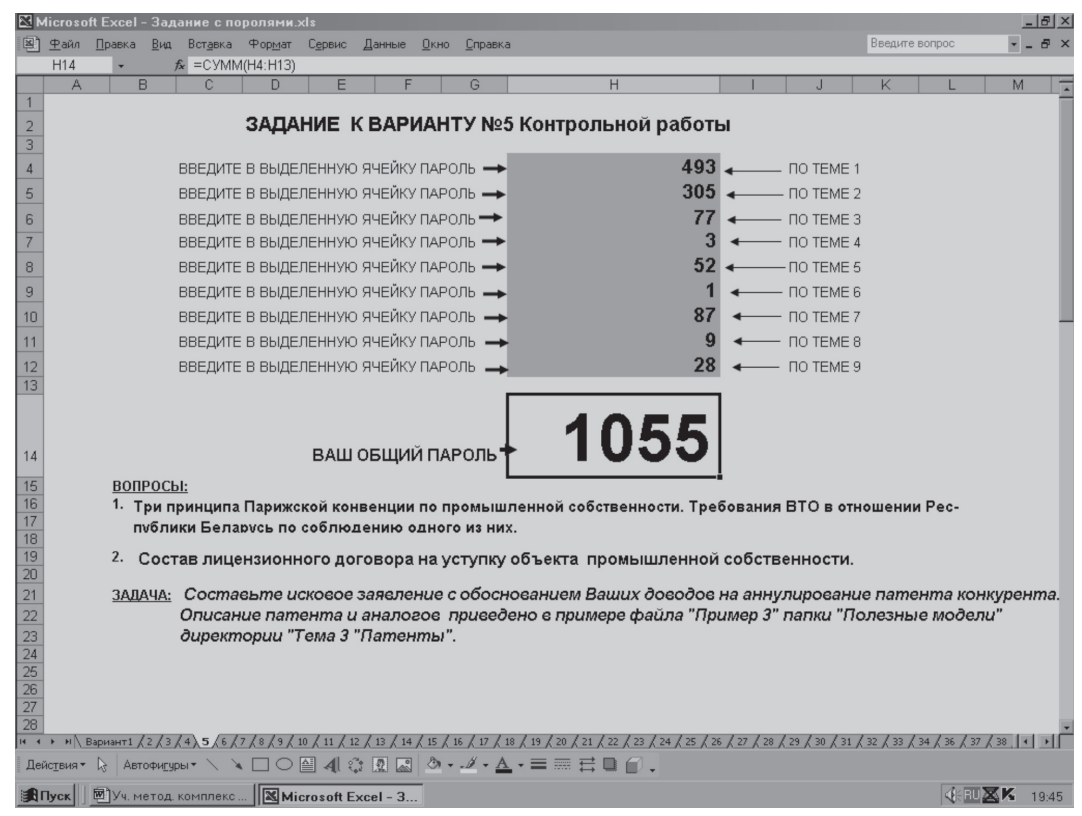

*Рис. 9. Результат проявления скрытого текста с вопросами и задачей к варианту № 5 контрольной работы после введения всех паролей тем дисциплины, полученных в результате выполнения условий тестирующих программ*

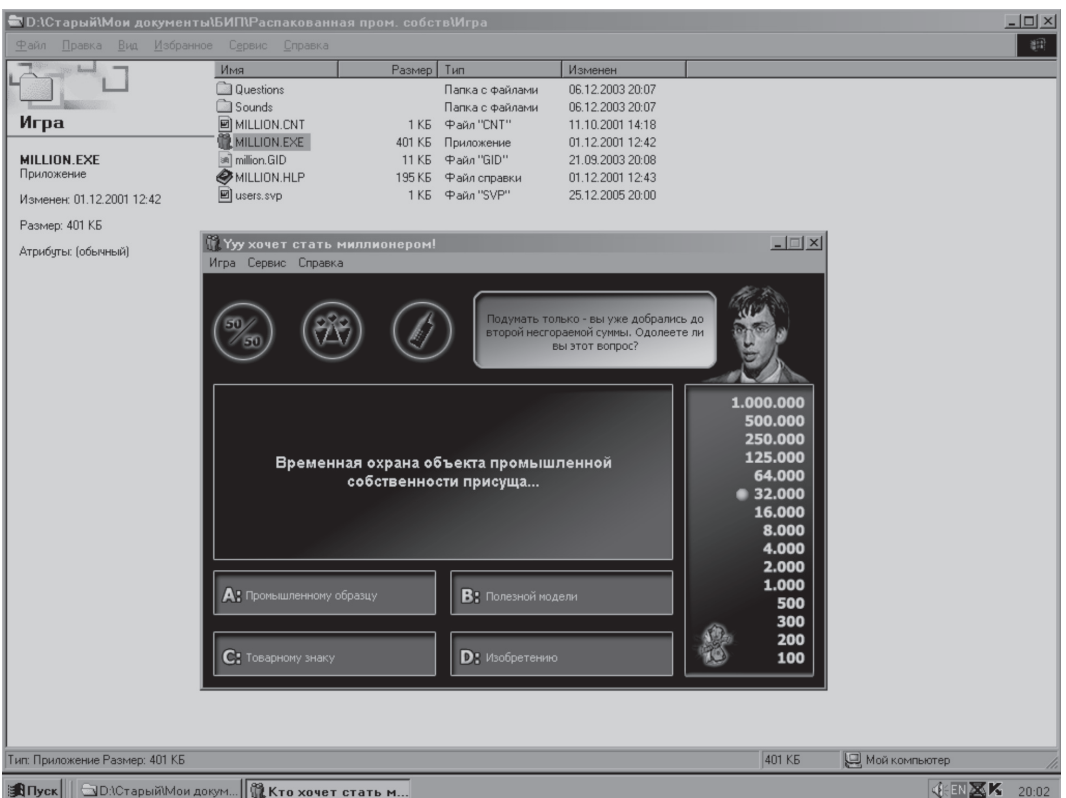

*Рис. 10. Содержание папки «Игры» с учебной игрой «Миллион с Галкиным»*